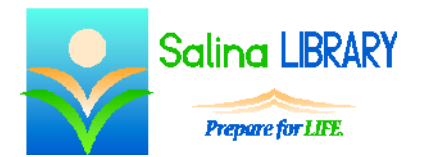

# Online Newspapers: Gale's *InfoTrac Newsstand*

## **Introduction:**

- Accessing online newspapers is similar to reading print newspapers in two ways:
	- o They contain brief articles.
	- o They are typically updated daily.
- There are two main advantages to accessing online newspapers:
	- o They are accessible anywhere.
	- o Multiple users can access them simultaneously.
- Gale's *InfoTrac Newsstand* is a good online newspaper database to use for the following reasons:
	- o It is free to everyone in New York State.
	- o It contains a large selection of newspapers.
	- o It provides access to many full-text articles.

### **Accessing Gale's** *InfoTrac Newsstand:*

- To access the online newspaper database:
	- o Go to salinalibrary.org.
	- o Click on Learn & Research at the top of the screen.
	- o Click on OCPL Databases.
	- o Click on News and Newspapers at the top of the screen.
	- o Scroll down to find InfoTrac Newsstand.
	- o Click on View Resource on the right.
	- o Log in using your library card number and PIN.
- Online video tutorials are available on the News and Newspapers page under the name InfoTrac Newsstand. Sometimes these videos load slowly, so be patient.

#### **Finding Information:**

- There are three main types of searches available:
	- o basic
	- o subject guide
	- o publication
- The basic search is one of the best search types to start with.
	- o This search looks for terms in the title, author, and subject headings
		- o After running the search, results can be limited:
			- **Full Text**
			- **Contains Images**
			- **Article**

#### **Search Results:**

- The results default to Magazines, so first select News on the right side of the screen.
- The search results screen contains links to documents and articles followed by brief descriptions.
- The number of results is listed on the right side as well as at the top.
- Results can be sorted by relevance or publication date (newest or oldest).
- The search box on the right side allows you to search within the current search results.
- Results can be limited in a number of ways using the options on the left side.
	- o Results can be limited by content type.
		- "News" refers to newspapers and newswires.
		- " "Magazines" refers to general interest and trade publications.
		- **EXECUTE:** "Academic Journals" refers to scholarly periodicals.
	- o Results can also be limited by any or all of the following:
		- **publication dates**
		- ubjects
		- **•** publication title
		- **sections**
- There are two ways to view an article from the search results screen.
	- o PDF page(s) opens a new window which contains an image of the original article as it appeared in the newspaper.
	- o Clicking on the title of the article will bring up the full text of the article in the same window.
		- Near the bottom of the page is the citation.
		- At the bottom of the page are links to related resources.
	- o After viewing the full text, click on "Search Results" to return to the search results screen.

#### **Using Information:**

- When viewing the full-text use the options at the top right to do any of the following:
	- o e-mail the article
	- o download the article
	- o print the article

## **Other Searches:**

- Clicking on Gale InfoTrac Newsstand at the top of the screen will return to the initial search page.
- The Subject Guide Search can also be very helpful.
	- o First, click on Subject Guide Search.
	- o Then, type in a subject.
	- o Clicking on the blue words will provide a list of results for that subject search or produce a related term.
	- o Subdivisions are available for many broad topics.
	- o Related subjects are also listed for many topics.
- The Publication Search is helpful when looking for a newspaper.
	- o First, click on Publication Search.
	- o Then, type in the title of a newspaper.
	- o Clicking on the blue words will provide a description of the resource.
	- o The dates indexed and dates of full text coverage are listed.
	- o A description of the resource is also listed.
	- o Individual issues are listed and blue and can be clicked on to produce a list of all of the articles within the given issue.

**Tips:**

- Choose keywords wisely.
- Limit searches to full-text articles.
- Use the subject guide search when appropriate.
- Don't be afraid to ask for help.